## kinderopvang Юſ

## Informatie OuderApp

Met de OuderApp kunt u gemakkelijk uw opvangzaken uitwisselen en regelen, zoals het aanvragen van extra dagen. Tevens kunt u hier uw persoonlijke gegevens inkijken en wijzigen. Er zijn verschillende mogelijkheden om in te loggen. U kunt de OuderApp gratis downloaden in de Apple Store of in de Google Playstore voor Android telefoons en tablets. Om gebruik te maken van de OuderApp is een smartphone met iOS11 of Android 5 vereist.

Zoek via 'OuderApp van Konnect' voor de juiste app. Heeft u geen smartphone of tablet? Ga dan voor het ouderportaal naar de homepage van de website (www.kinderopvangmorgen.nl) en klik op 'OuderApp'. Het kan ook rechtstreeks: https://morgen.ouderportaal.nl. Om in te loggen heeft u uw klantnummer nodig (dit is voortaan uw gebruikersnaam!) en wachtwoord (URL = morgen.ouderportaal.nl).

Logt u voor het eerst in, volg dan de aanwijzingen die u krijgt als u op "wachtwoord vergeten" klikt. U krijgt dan direct een nieuw wachtwoord op het e-mailadres dat bij ons bekend is.

Handig: u kunt de app al vier weken voor de startdatum van de opvang gebruiken!

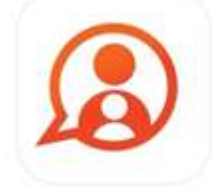

## Spelregels OuderApp - kinderdagverblijf (KDV)

Afwezigheid doorgeven: bij 'Mijn kind' in de OuderApp kunt u uw kind afmelden via 'afwezigheid melden' (bovenaan). Als u uw kind vóór 8.00 uur afmeldt via de OuderApp, dan krijgt u hiervoor een tegoed (Compensatie afwezigheid). Na 8.00 uur kunt u uw kind niet meer via de app afmelden, maar moet u de pedagogisch medewerkers bellen of hen een bericht sturen.

Let op: u krijgt bij afmelden ná 8.00 uur dan ook geen tegoed meer voor deze afwezige dag.

- \* Aanvragen extra dag: heeft u extra opvang nodig? Dan vraagt u dit aan bij 'Agenda' in de OuderApp. U kunt een extra dag aanvragen door rechtsboven op het notitieblokje te klikken. Kunt u niet met tegoed betalen? Dan wordt deze aanvraag altijd in rekening gebracht op uw factuur. Dit staat duidelijk bij de aanvraag vermeld (facturatie: in rekening brengen). Het aanvragen van een extra dag geeft geen plaatsingsgarantie. Uw aanvraag wordt goedgekeurd op de vestiging op basis van beschikbaarheid en geldende wet- en regelgeving.
- \* Annuleren extra opvang: heeft u uw kind aangemeld voor een extra dag en is deze goedgekeurd, maar u wilt die dag toch annuleren? Ga dan naar de planning in 'Agenda' en klik op de betreffende dag om de aanvraag te annuleren. Annuleren van een extra dag kan kosteloos tot 7 dagen vóór de extra dag. Annuleert u de extra dag binnen deze 7 dagen, dan vervalt het tegoed dat u had ingezet. Dit is helaas nodig in verband met de geplande inzet van pedagogisch medewerkers.
- \* Tegoeden: in de OuderApp kunt u bij 'overige' de tegoeden bekijken. Hieronder leest u meer over de verschillende tegoeden. Over het algemeen geldt: de tegoeden vervallen automatisch aan het einde van het kalenderjaar en ook bij tussentijdse beëindiging van het opvangcontract. Er is geen recht op restitutie. Tegoeden zijn ook niet over te dragen naar eventuele broertjes/zusjes. Onze vestigingen zijn gesloten tijdens de nationale feestdagen. Hiervoor krijgt u geen tegoed. Het tegoed wordt uitgedrukt in halve opvanguren.

Compensatietegoed n.a.v. afwezigheid: Als u uw kind vóór 8.00 uur afmeldt via de OuderApp, dan krijgt u hiervoor een tegoed (compensatie afwezigheid). Dit tegoed

heeft een maximum van 220 halve uren per kalenderjaar. Zodra u dit tegoed hebt gebruikt voor een extra dag, wordt het maximum niet opnieuw aangevuld. Na afmelding van uw kind kunt u 30 dagen vóór de afgemelde dag tot einde kalenderjaar het tegoed gebruiken. Niet gebruikt tegoed vervalt direct na afloop van het kalenderjaar en ook bij tussentijdse beëindiging van het opvangcontract. Er is geen recht op restitutie. Dit tegoed kunt u gebruiken voor extra opvang. Het tegoed dat is opgebouwd op het kinderdagverblijf (KDV) kunt u niet meenemen naar de buitenschoolse opvang (BSO).

\* Wijzigen van gegevens: Log in op het ouderportaal (morgen.ouderportaal.nl) voor het inzien en eventueel wijzigen van uw gegevens. Ga naar gegevens > mijn gegevens > bewerken, verander de gegevens en klik op opslaan. Dit kan niet via de OuderApp op mobiel of tablet.